# **Snapprefs Documentation**

Release 2

**MARZ** 

November 23, 2016

## Contents

| 1 | Gene  | eral Info          | -  |
|---|-------|--------------------|----|
|   | Cont  |                    | 3  |
|   | 2.1   | Overview           | 3  |
|   | 2.2   | Compatiblity Chart | 4  |
|   | 2.3   | Changelog          | 6  |
|   |       | Installation       |    |
|   |       | Features           |    |
|   | 2.6   | FAQ                | 25 |
|   | 2.7   | Report an Issue    | 27 |
| 3 | India | ces and tables     | 29 |

|    | _ |     |   | _  | - |
|----|---|-----|---|----|---|
| СН | ^ | דח  | - | п. |   |
| СΠ | А | r I |   | п  |   |

## **General Info**

Snapprefs is a project which offers enhanced features for Snapchat through the Xposed framework.

Want to translate Snapprefs into your native language?

Snapprefs on XDA-Developers

Want to be up to date with our Projects? Visit our website!

## **Contents:**

## 2.1 Overview

## 2.1.1 General Info

Snapprefs is a project which offers enhanced features for Snapchat through the Xposed framework.

Want to translate Snapprefs into your native language?

Snapprefs on XDA-Developers

Want to be up to date with our Projects? Visit our website!

## 2.1.2 Features

- Save images/stories/chat images
  - Sweep to save
  - Save button
  - Autosave
- Save profile images
- · Share from Gallery
- Groups
- Select All
- Better quality images
- Custom
  - PNG filters
  - Visual Filters (9, like Instagram's)
  - Stickers
- Screenshot detection bypass for chat messages, images and videos
- · Unlimited caption text
- · Hiding best friends
- Text

- Font (OTF and TTF)
- Color(HSV)
- Alignment(left, center, right)
- Size(1-250)
- Style(bold, italic, bold and italic, normal)
- Gradient
- Background
  - Color(HSV)
  - Opacity(0%-100%)
  - Gradient
- Caption opacity customization
- Paint Tools
  - Color(HSV)
  - Thickness
  - Opacity (0%-100%)
  - Gradient
  - Color History
  - Shape
  - Eraser
  - Blur
- Spoofing
  - Location for Geofilters
  - Speed
  - Temperature
- Lenses
  - Force to show Lenses on older devices
  - Lenses Collector System
  - Lenses Loading System
  - Autoenable collected Lenses
- Hide Discover
- Hide Live Stories
- Block people from Stories
- Show recording time
- 10+ sec. recording
- Hide icon from every launcher
- Now Playing filter

· Flash for front camera

## 2.1.3 Home Page

The home page of Snapprefs is snapprefs.com

## 2.1.4 Documentation

Documentation is available at http://snapprefs.readthedocs.io

#### 2.1.5 License

## 2.2 Compatiblity Chart

**Danger:** Snapprefs will not work if you don't use the version according to the Snapchat version!

```
Snapprefs 2.0.0 -> SC 9.31.1.0
```

Snapprefs 1.6.5 -> SC 9.21.1.0

Snapprefs 1.6.4 -> SC 9.20.4.0

Snapprefs 1.6.3 -> SC 9.20.2.0

Snapprefs 1.6.2 -> SC 9.17.1.0

Snapprefs 1.6.1 -> SC 9.17.0.0

Snapprefs 1.6.0 -> SC 9.16.2.0 - 9.16.1.0

Snapprefs 1.5.1 -> SC 9.16.1.0

Snapprefs 1.5.0 -> SC 9.15.1.0

Snapprefs 1.4.7 -> SC 9.15.1.0

Snapprefs 1.4.7 -> SC 9.14.2.0

Snapprefs 1.4.6 -> SC 9.14.0.0 - 9.14.1.0

Snapprefs 1.4.5 beta -> SC 9.14.1.0

Snapprefs 1.4.3 beta 3 -> SC 9.13.0.0

Snapprefs 1.4.3 beta 2 -> SC 9.12.0.1

Snapprefs 1.4.3 beta 1 -> SC 9.11.0.0

Snapprefs 1.4.2 -> SC 9.3.1.0

Snapprefs 1.4.0-1 -> SC 9.2.0.0

Snapprefs 1.3.0-1 -> SC 9.1.2.0

Snapprefs 1.2.0 -> SC 8.1.2

Snapprefs 1.0-1.1 -> versions before SC 8.1.2

## 2.3 Changelog

Changelog for 2.1.0:

- Updated for SC 9.39.5.0
- Added Lense Collector and Selector
- Added Saved Chat Logs in Snapprefs
- Significant Performance Improvements
- Added Disable Auto-Advance
- Added Debug Options and reworked Debug logging
- Readded Autosave for Snaps and Stories
- Added Fling to Save
- Added Crop Menu for Image Sharing
- Stealth Notification for Deluxe Users
- Stealth Save Button for Deluxe Users
- Added Reset Button for Spoofing
- Added Saving of Profile Pictures
- Added Documentation
- Changed Loading of Filters
- Readded Rainbox Text
- Added more Support Options
- Added Front Flash Function (volume up)
- Fixed ToU Dialog
- Added Customizable Recording Time
- Added Option to move Savebutton from the right to the left

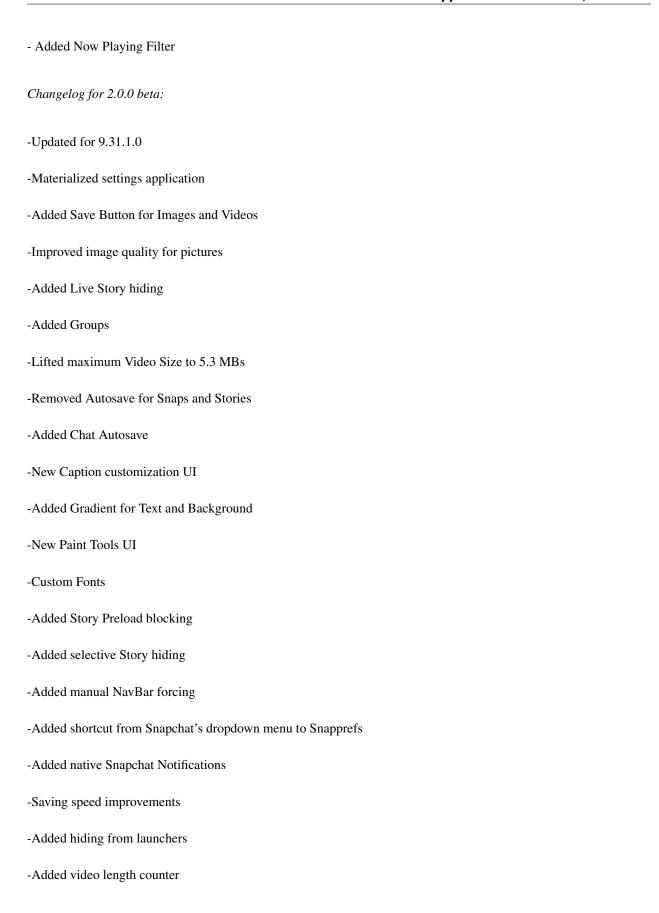

2.3. Changelog 7

## **Snapprefs Documentation, Release 2**

| Changelog for 1.6.5:                                                           |
|--------------------------------------------------------------------------------|
| - Updated for 9.21.1.0                                                         |
| - Rel -enabled autol -save for snaps                                           |
| - Deluxe users now can apply for the GOD mode                                  |
| - Fixed the bug which exited the app when pressing back button in the settings |
| Changelog for 1.6.4:                                                           |
| - Updated for 9.20.4.0                                                         |
| - Added Visual Filters   - You can use Instagram like filters (17)             |
| - Added Visual Filter manager                                                  |
| - Looping videos   - You can watch videos forever                              |
| - Added Blur tool                                                              |
| - Fixed Vibration settings                                                     |
| - Removed Autol -save for Stories temporarily                                  |
| Changelog for 1.6.3:                                                           |
| - Added Marshmallow compatiblity                                               |
| - Updated for 9.20.2.0                                                         |
| - Increased quality of Stickers                                                |
| - You can now have multiple custom filters                                     |
| - Vibration feedback added                                                     |
| - Added button to Shape drawing                                                |
| - Paint Tools can be disabled                                                  |
| - Added root check bypass                                                      |

| - Removed unlimited replays                                               |
|---------------------------------------------------------------------------|
| Changelog for 1.6.2:                                                      |
| - Updated for 9.17.1.0                                                    |
| - Added Reddit as the main source for filters                             |
| - Added Lens support for older devices   - image only                     |
| - Sticker size limit is removed (by stirante)                             |
| - Added drawing of shapes   - long press the opacity button (by stirante) |
| Changelog for 1.6.1:                                                      |
| - Updated for 9.17.0.0                                                    |
| - Added Venue selecting for Select All                                    |
| - Fixed the Filter Store bugs/crashes                                     |
| - Added zoom buttons to the Map                                           |
| - Added check for unsupported Snapchat versions                           |
| Changelog for 1.6.0:                                                      |
| - Fixed every saving error (both video and image)                         |
| - Added Filter Store (thanks to ddmanfire)                                |
| - Removed overlay saving (noone used it)                                  |
| Changelog for 1.5.1:                                                      |
| -Removed Ads from the SC app                                              |
| -Crashes should be fixed when leaving the app                             |
| -Performance improvement when taking a Snap                               |

2.3. Changelog 9

NOTE: The last snap will not get saved, unless you reopen it by swiping down. God mode is not added yet. IF YOU HAVE NULLPOINTER ERRORS WHEN SAVING POST TO THE XDA THREAD, I NEED TESTERS TO PINPOINT THE ISSUE. Changelog for 1.5.0: - Added Premium and Deluxe features (unlimited replays, stealth viewing, typing and presence alert bypass) - Added saving Sent Snaps - Major bugs fixes NOTE: The last snap will not get saved, unless you reopen it. God mode is not added yet. Changelog for 1.4.9 beta: - Updated for 9.15.1.0 - Readded Sweepl -tol -save (thanks to ddmanfire) - Added weather spoofing - Added Custom Stickers - New app layout - Added changelog dialog - Added Premium/Deluxe IAP reedeming

NOTE: Please wait until the additional features are declared before buying theseIAPs. Also note that, your deviceID is used for identifying your license.

| Changelog for 1.4.7:                                                                                                    |
|----------------------------------------------------------------------------------------------------|
| - Fixed the duplicate saving                                                                                                    |
| - Added option to enable/disable overlay saving (should improve performance)                                                           |
| - Snaps are JPGs, overlays are .PNG                                                                                                    |
| - Added Color History                                                                                                    |
| - Added Hex color input                                                                                                    |
| - The lag should be reduced when opening a Snap                                                                                        |
| NOTE: The overlays are getting saved more than once, it isn't a bug.                                                                   |
| Changelog for 1.4.6:                                                                                                    |
| -Updated for 9.14.2.0                                                                                                    |
| -Bug fixes and improvements, it is most likely bugl -free                                                                              |
| -Added ability to hide Discover from UI                                                                                                |
| -Saves images as PNGs as well as Overlays                                                                                              |
| Changelog for 1.4.5 beta:                                                                                                    |
| - Updated for SC 9.14.1.0                                                                                                    |
| - Sharing from Gallery has been readded both for videos and images                                                                     |
| - Introducing Paint Tools   - you can change your drawing's transparency, width, color and you can erase finely too                    |
| - Fixed the issue when the saving skipped some images                                                                                  |
| - Added custom Fullscreen Filters                                                                                                    |
| - Added 2 more additional screenshot bypasses, you can now screenshot Chats and you don't have to worry about the random notifications |

2.3. Changelog

## **Snapprefs Documentation, Release 2**

| - Location spoofing from now on has a map and can be launched within the app, no restarts needed to set the location   |
|----------------------------------------------------------------------------------------------------|
| - Speed spoofing has been improved, no restart needed to set the value                                                 |
| NOTE: Sweepl -tol -save and Recentsl -Hiding has been removed, more info GitHub                                        |
| Changelog for 1.4.3 beta 3:                                                                                            |
| - Updated for 9.13.0.0 of SC                                                                                           |
| - Added Location Spoofing                                                                                              |
| - Added Speed Spoofing                                                                                                 |
| - Added Unlimited Viewing Time                                                                                         |
| - Added ability to hide Timer                                                                                          |
| - Added ability to block Discover so you can save data from your dataplan                                              |
| - Added Custom Filters                                                                                                 |
| Bugs: If you open multiple snaps at once the last won't save, sent snaps won't be saved, sharing is partially updated. |
| Changelog for 1.4.3 beta 2:                                                                                            |
| - Updated saving to work with 9.12.0.1                                                                                 |
| - Readded Selectl -All and Unlimited Captions                                                                          |
| - Fixed the Screenshot detection bug                                                                                   |
| - Fixed the issue where the Snap gets saved after closing it                                                           |

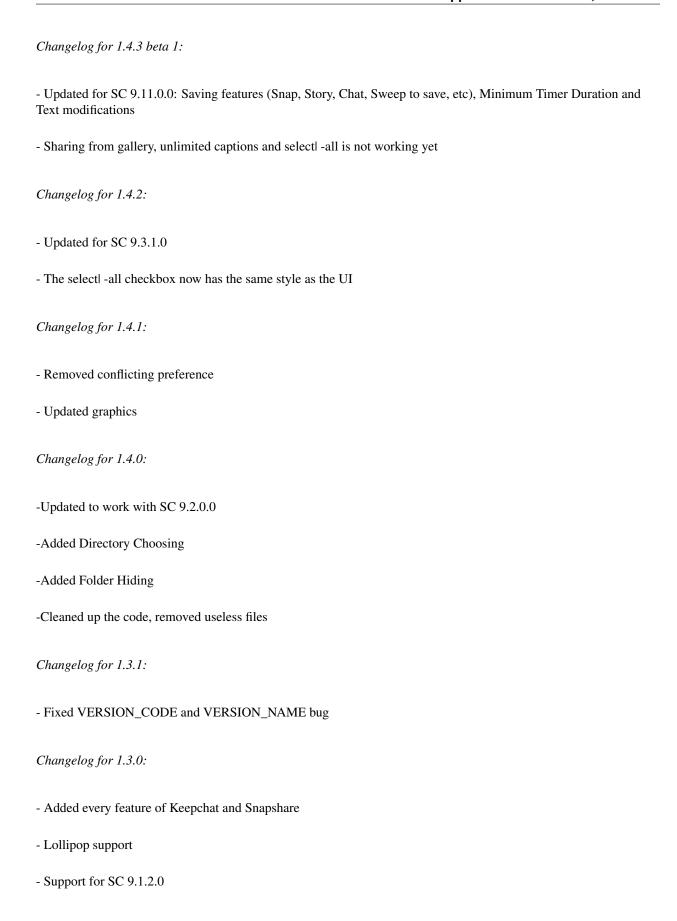

2.3. Changelog 13

Changelog for 1.2:

- Added a button to launch the customization
- Updated every feature to work for the latest Snapchat versions (8.1.2)
- Fixed the bug when changing to the bold caption style you could no longer customize the text

Changelog for 1.1.0:

- -Added Select| -All feature
- -Disabled Textl -suggestions in the Caption
- -Now supports Android 2.3+

Changelog for 1.0.1:

- -Fixed theme for Touchwiz ROMs
- -Added Information section with debugging option and version display
- -Fixed logic when dialog got displayed without items

## 2.4 Installation

Note: Obviously, you need root access on your phone.

- 1. Requirements:
  - Android version 4.0.3 6.0.1 (ICS, Jelly Bean, KitKat, Lollipop, Marshmallow); verify via System Settings
     About phone > Android version
- 2. Make a backup
- 3. If you haven't already, root your device; the rooting procedure depends on your device's brand and model.
  - You can find a guide here for most devices
- 4. Enable System settings > Security > Unknown sources
- 5. Install the Xposed framework
  - For Android 4.0.3 through 4.4.4 see this XDA thread. If this does not work for you (red error text in Xposed Installer -> Framework), see this XDA thread
  - For Android 5.x see this XDA thread
  - For Android 5.0.x Touchwiz ROMs see this XDA thread
  - For Android 5.1 Touchwiz ROMs see this XDA thread

- For Android 6.0.x see this XDA thread
- 6. Download and install Snapprefs from here
- 7. Enable Snapprefs in the Xposed installer
- 8. Start Snapprefs one time
- 9. Reboot
- 10. Accept ToS
- 11. Customize the options
- 12. Kill Snapchat after enabling/disabling options

## 2.5 Features

#### 2.5.1 Overview

- Save images/stories/chat images
  - Sweep to save
  - Save button
  - Autosave
- · Save profile images
- · Share from Gallery
- Groups
- · Select All
- Better quality images
- Custom
  - PNG filters
  - Visual Filters (9, like Instagram's)
  - Stickers
- · Screenshot detection bypass for chat messages, images and videos
- Unlimited caption text
- · Hiding best friends
- Text
  - Font (OTF and TTF)
  - Color(HSV)
  - Alignment(left, center, right)
  - Size(1-250)
  - Style(bold, italic, bold and italic, normal)
  - Gradient
- · Background

2.5. Features

- Color(HSV)
- Opacity(0%-100%)
- Gradient
- Caption opacity customization
- Paint Tools
  - Color(HSV)
  - Thickness
  - Opacity (0%-100%)
  - Gradient
  - Color History
  - Shape
  - Eraser
  - Blur
- Spoofing
  - Location for Geofilters
  - Speed
  - Temperature
- Lenses
  - Force to show Lenses on older devices
  - Lenses Collector System
  - Lenses Loading System
  - Autoenable collected Lenses
- Hide Discover
- · Hide Live Stories
- Block people from Stories
- Show recording time
- 10+ sec. recording
- Hide icon from every launcher
- · Now Playing filter
- Flash for front camera

## 2.5.2 General settings

#### Timer

Hide the Snap Timer

It will hide the timer while watching a snap

Hide the Story Timer

It will hide the timer while watching a story

Unlimited Viewing Time

You can choose unlimited viewing time

Looping Videos

Videos will be looped for as long as you want

Minimum Timer Duration

If unlimited viewing time is not set you can set a minimum time

#### Select All

Select-All

Enables the Select-All functionality for sending snaps

Including My Story

Includes My Story to the Select-All function

Including Local Venues

Includes Local Venues to the Select-All function

#### **Stickers**

Enable Custom Stickers

**Enables the Custom Stickers** 

HOW TO USE:

To replace stickers, you have to first get SC's Emoji zips (can be found in their apk's assets folder), the PNG folder stores the previews of the stickers, the SVG folder contains the actual stickers. Each filename represents the unicode code of the Emoji, which they represent. To change the sticker, you have to replace the desired PNG and SVG in their zip, then place the zips in the /SDCARD/Snapprefs/Stickers/ folder (create them). Click here for a tutorial.

Example SVGs/PNGs can be found at https://github.com/Ranks/emojione

#### **Filters**

**Enable Custom Filters** 

**Enables the Custom Filters** 

Enable Multi-Filters

Enable it for the Now playing filter

#### Misc

Hide Live stories

Hides the Live stories section on the Stories screen

2.5. Features 17

Hide People From Stories

Enables the option to hide certain people's stories

Hide Best-Friends

Hides your Best-Friends from you

Disable Auto-Advance

Disables the story Auto-Advance function

Enable Paint Tools

**Enables the Paint Tools** 

Force Navbar padding

Some phones overlay the Snapchat buttons with the navigation buttons. With this option you can force the Navbar padding.

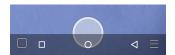

Enable Timer Counter

**Enables the Timer Counter** 

**Enable Snapchat Integration** 

.. Snapchat Integration:

When enabled you can launch Snapprefs's settings by pulling down Snapchat's settings bar and clicking on Snapprefs

Show Icon in Launcher

Make the Snapprefs Icon visibile or hides it in the Launcher

Debug Mode

Choose which parts of Snapprefs you want to be logged.

#### 2.5.3 Deluxe and Premium

There are two Snapprefs licenses you can get to support the development of Snapprefs.

#### **Premium**

Blocking typing alert Blocking presence in chat Unlimited groups Removing Ads

#### Deluxe

Every Premium Feature Stealth Viewing - Snaps will not appear as seen to the sender God Mode - Other Snapprefs users can't save your snaps

The Premium Version is 2.99\$ The Deluxe Version is 9.99\$ Todo: Add Paypal links

#### **Activation Screen:**

Tip: Some phones don't load xposed modules properly after a soft reboot. If this is the case do a full reboot

- In the activation screen you can paste your license code in the top line.
- Press "Activate License"
- · Wait for the Apply License Screen
- You will now need to reboot your device to enable your Premium/Deluxe function fully.

Hint: If you changed your phone and need to reset your Snapprefs license you can do it here: reset.snapprefs.com

## **Options**

#### **Premium**

#### **Deluxe**

**TODO** 

## **2.5.4 Saving**

#### Saving

Snap Save Mode

Choose between the different saving methods

Story Save Mode

Choose between the different story saving methods

**Button Position** 

Option to set the button to the left or right side of the screen

Sent Snaps

Sent snaps will be saved if enabled

2.5. Features

#### Chat

Enable Chat Text Auto-Save

When enabled sent and received Chats will be saved automatically

Enable Chat Media Saving

When enabled open the chat image/video and tap and hold to save

Enable Chat Logging into Database

Enables Snapprefs to save the chat into a database. You can view it directly in Snapprefs

#### **Feedback**

Show Toast Messages

**Enables Toast messages** 

Toast Duration

Switch between short or long duration

Vibrate When Saved

The device will vibrate if enabled

#### **Folder**

Hide a Folder

Useful to hide the folder with your saved snaps in Gallery apps

Saving Location

The location for your saved snaps. Make sure the folder is accessible by Snapprefs

Sort Files by Category

Snaps and Stories will be saved into different folders

Sort Files by Sender

Files will be saved in a subfolder for each sender

#### 2.5.5 Text customization

#### **Text**

Caption Customization

Enable countless text and background customization of captions

Note: Unlimited captions works for BOTH snaps taken with Snapchat's camera and snaps shared from the Gallery, so it's NOT limited to shared snaps.

Unlimited Regular Captions

Regular captions are unlimited

Unlimited Fat Captions

Fat captions are unlimited and not limited to 33 characters

## 2.5.6 Spoofing

## **Speed**

Speed Spoofing

Speed will be spoofed if enabled

HOW TO USE

After typing in your desired speed (m/s), click on the speed filter to apply it.

#### Location

Location Spoofing

Location will be spoofed if enabled

HOW TO USE

Upon opening the map from SC, LONG click on the desired location, preferably to the middle of the city to set the spoofed location.

#### Weather

Weather Spoofing

Weather will be spoofed if enabled

HOW TO USE

After typing in your desired value, you have to kill Snapchat, then restart to apply it.

## 2.5.7 Sharing

Rotation Mode

Choose between Don't rotate, Clockwise (90°) or Counterclockwise (-90°) for the shared images.

#### How-to

**Warning:** When you're done sharing any type of media, you must completely KILL (force close) Snapchat to be able to use it correctly.

#### **Images**

There are two ways to share a picture,:

• From the gallery, by opening the share menu to share it to Snapprefs (NOT Snapchat). You will be presented with a tool that will allow you to crop or rotate your picture to fit your needs.

2.5. Features 21

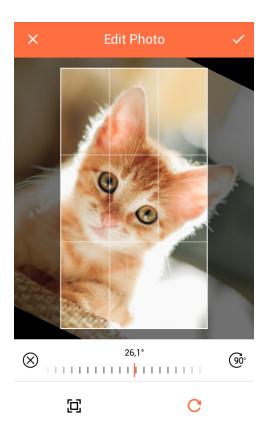

• From the Snapchat app, by pressing the share button next to the camera swap button.

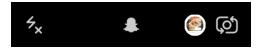

**Hint:** If you don't see it, enable *Snapchat Integration*.

A gallery selector where you'll be able to choose the picture you want to share will appear.

**Note:** Selecting the picture with this method won't let you crop or rotate your picture).

Afterwards, you will be redirected to Snapchat's sharing screen

**Warning:** You MUST NOT edit or send your picture at this point!!

You will need to dismiss the sharing screen (by pressing the X on the upper right of the screen) to go back to the Snapchat camera view. Once in the camera view, you must press the round button to take a picture. Instead of displaying the current camera's photo, the picture you chose to share will be shown as if you just took it.

You may then proceed to add captions, paint or stickers, and customize the viewing time, before adding the snap to your story or sending it to someone.

Tip: Sharing through Snapprefs won't add any overlay to your picture, contrarily to sharing a gallery

picture directly through Snapchat

#### Videos

Again, you have two ways to share a video:

- From the gallery, by opening the share menu to share it to Snapprefs (NOT Snapchat)
- From the Snapchat app, by pressing the share button next to the camera swap button, as if you were sharing a picture

Hint: If you don't see it, enable Snapchat Integration.

A gallery selector where you'll be able to choose the video you want to share will appear.

Afterwards, you will be redirected to Snapchat's sharing screen

Warning: You MUST NOT edit or send your video at this point!!

You will need to dismiss the sharing screen (by pressing the X on the upper right of the screen) to go back to the Snapchat camera view. Once in the camera view, you must hold the round button to record a video. Instead of displaying the current camera's video, the video you chose to share will be shown as if you just recorded it.

## 2.5.8 Data saving

## **Data Saving**

Block Story Preload

Stories will not be preloaded

Block Discover Snaps

Discover will NOT load NOR download

Discover will show in the UI

Discover will NOT show in the UI

**Hint:** Previously downloaded/cached Discovers before enabling this feature will load. Also, the second option saves like 5kB more data, since it block brand logos from downloading.

2.5. Features 23

## 2.5.9 Visual Filters / Filters

Visual

**My Filters** 

**Reddit Filters** 

G+ Filters

2.5.10 Lenses

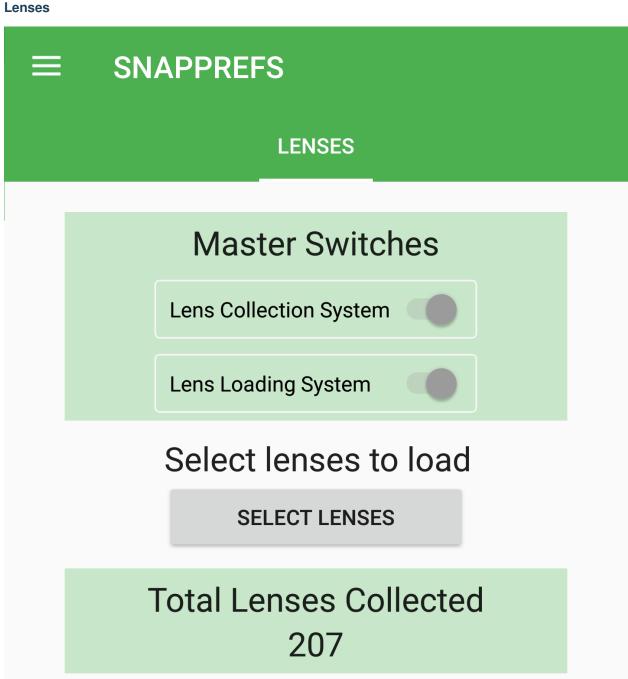

2.6. FAQ 25

## **Snapprefs Documentation, Release 2**

| Q: How can i use the Now playing filter?                                                                                                    |
|----------------------------------------------------------------------------------------------------|
| A: Listen to music with spotify while taking a snap, apply the filter like any other                                                                                                    |
| Q: The Snapchat app force closes, what should I do?                                                                                                    |
| A: First of all, check if you are using a compatible combination of Snapchat and Snapprefs. (See the compatible chart)                                                                                                    |
| Q: I am using a compatible combination, but it still crashes, what now?                                                                                                    |
| A: Please check the "Reporting an issue section of the documentation.                                                                                                    |
| Q: I have accidentally updated the Snapchat app, how can I roll back to the previous version?                                                                                                    |
| A: Download the needed Snapchat version from APK Mirror                                                                                                    |
| Q: I'm unable to log in to Snapchat, what should I do?                                                                                                    |
| A: 1. Uninstall the Xposed Framework, not the Installer app, the Framework. (Kitkat and below can uninstall it from the Installer app, Lollipop and above have to flash the correct uninstaller zip. Finding the correct one will not be assisted here.)  2. Unroot your device.  3. Boot up the device and log into Snapchat.  4. Backup the data of Snapchat with Titanium Backup  5. Install the Xposed Framework and root your device again. You will be logged in. If you ever press the log out button, you will have to redo the whole process.  6. If you uninstall Snapchat, restore the backup from Titanium Backup to log back into it. |
| Q: UPDATE NOW!!!4!!!?FOUR                                                                                                    |
| A: Patience is not simply the ability to wait - it's how we behave while we're waiting Joyce Meyer                                                                                                    |

A: While using the Front Camera you can press "Volume up" on your phone to enable the Front Flash function.

## 2.7 Report an Issue

**Warning:** Search if the issue is already opened on Github and perform a search in the XDA thread. Often an issue has been already reported or there is a fix / workaround available.

- 1. **Search** on Github and XDA if the issue is already reported properly.
- 2. **If the issue is not yet on Github, open a Github Issue.** 2.1 If you'e using a dev build, please report it in #issue-reporting on Slack
- 3. Provide needed information such as:
  - · Snapprefs and Snapchat Version
  - · Android Version
  - How is the issue reproduceable
  - Describe the steps you are taking
- 4. Provide Logs! This means:
  - Use Android Studio or a Logcat App like Logcat Extreme to log only Snapchat/Snapprefs
  - Trim the log down to the error, no one has time to search through 100s lines of log.
- 5. Be sure you have everything included, if your issue is something like "herpyderp something crashes sometimes" don't be suprised if the issue gets closed.
- 6. "I'm having trouble with logging in to Snapchat, help Xposed is not working properly" or the steps on top are unclear and you're too lazy to use google -> wipe your phone and don't come back.

2.7. Report an Issue

## CHAPTER 3

## Indices and tables

- genindex
- modindex
- search